**GOVERNMENT COLLEGE OF ENGINEERING, SALEM- 636 011** 

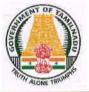

(An Autonomous Institution, Affiliated to Anna University, Chennai) (Approved by AICTE, Accredited by NAAC) Fax: 0427 – 2346458 Phone: 0427 – 2346157, 2346102

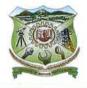

Dr.R.Vijayan, M.E., Ph.D., Principal Date: 13.02.2024

## Declaration

## Sub: Declaration Regarding Utilization of Urkund Software for Plagiarism Checks

It is brought to your kind notice that the Urkund software is utilized for plagiarism checks for all faculty members, research scholars and PG students within our institution.

The Institution has a total of **29 Anna University recognized supervisors** for guiding research works. Centre for Research, Anna University facilitates its recognized supervisors with individual login for research activity. In supervisor login, **Urkund login for plagiarism checker** facility is available for plagiarism check. So, all faculty members of this Institution use this tool for plagiarism check.

Urkund software is employed as a tool to ensure academic integrity and to uphold the standards of originality in research and scholarly work at our institution.

As the Urkund software, coupled with access granted to supervisors, is deemed sufficient - for enhancing our research endeavors, the Institution has not purchased separate software for plagiarism checks.

The use of Urkund under supervisor login ensures that faculty members' submissions are thoroughly checked for any instances of plagiarism, thereby promoting a culture of academic honesty and integrity within our college.

Principal

PRINCIPAL GOVT. COLLEGE OF ENGG SALEM-636 011

## **Procedure to check the Plagiarism / Self-Plagiarism in Publication,** Synopsis & Thesis:

- All Anna university recognized supervisors are eligible to obtain login credentials in Urkund (Ouriginal) to check for similarities in their scholarly publications, synopses, and theses.
- The document to be checked for similarity should be uploaded to the Urkund software using the supervisor's login credentials.

Link to urkund login page: <u>https://cfr.annauniv.edu/annasup/login.php</u>

| HOME NEW REGISTRATION HELP DESK                                                                                                    |                                                                  |
|----------------------------------------------------------------------------------------------------|------------------------------------------------------------------|
|                                                                                                    | r Research                                                       |
| YOU ARE HERE » SUPERVISOR LOGIN                                                                                                    |                                                                  |
| List of Online Forms for Supervisor                                                                                                    | Only For Supervisor Login                                        |
| Image: Claim Form       Image: Synopsis/Thesis Status         Image: Claim Form       Image: Synopsis/Thesis Status         Image: Claim Form       Image: Synopsis/Thesis Status <th>* If you are registered user use the same credentials to access.</th> | * If you are registered user use the same credentials to access. |
| Scholars Login                                                                                                    | Invalid Login. Please try again with correct Email and Password. |
| For scholar Login Urkund Login                                                                                                    | Enter Registered email<br>Password                               |
| Wirkund Login for Plagiarism Checker                                                                                                    | Login <u>Forgot password ?</u>   <u>New Registration</u>         |
| 2018 © Centre for Research   All Rights Reserved.                                                                                                    |                                                                  |
| Home                                                                                                    |                                                                  |

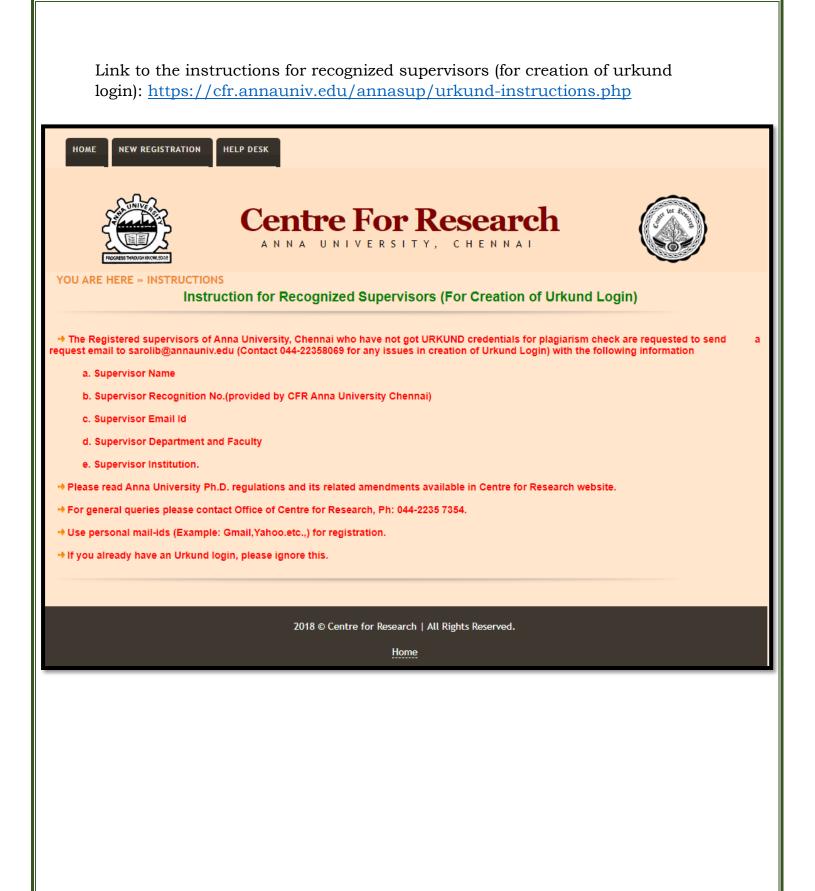